## TORIEL : (UPDAT RREUR D'EXECUTION 91

Comment corriger le problème : (Updater) Erreur d'execution 91

## Avant toute chose, merci de bien vérifier que leu soit fermé et si vous avez bien installé les dll D<sub>X8</sub>

Voici le lien pour les DLL DX8 :

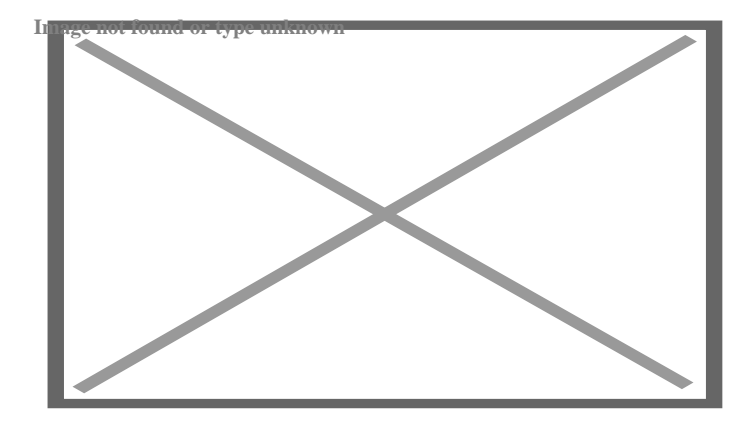

Si le problème est toujours d'actualité merci de suite cette étape :

Pour cela rien de plus simple :

- 1) Ouvrir le dossier du jeu
- 2) Exécuter en administrateur le fichier directx.cpl
- 3) Une fenêtre s'ouvre, aller dans la sectionirect3D
	- 4) Cocher la case Allow Hardware Acceleration
		- 5) Cliquer sur appliquer

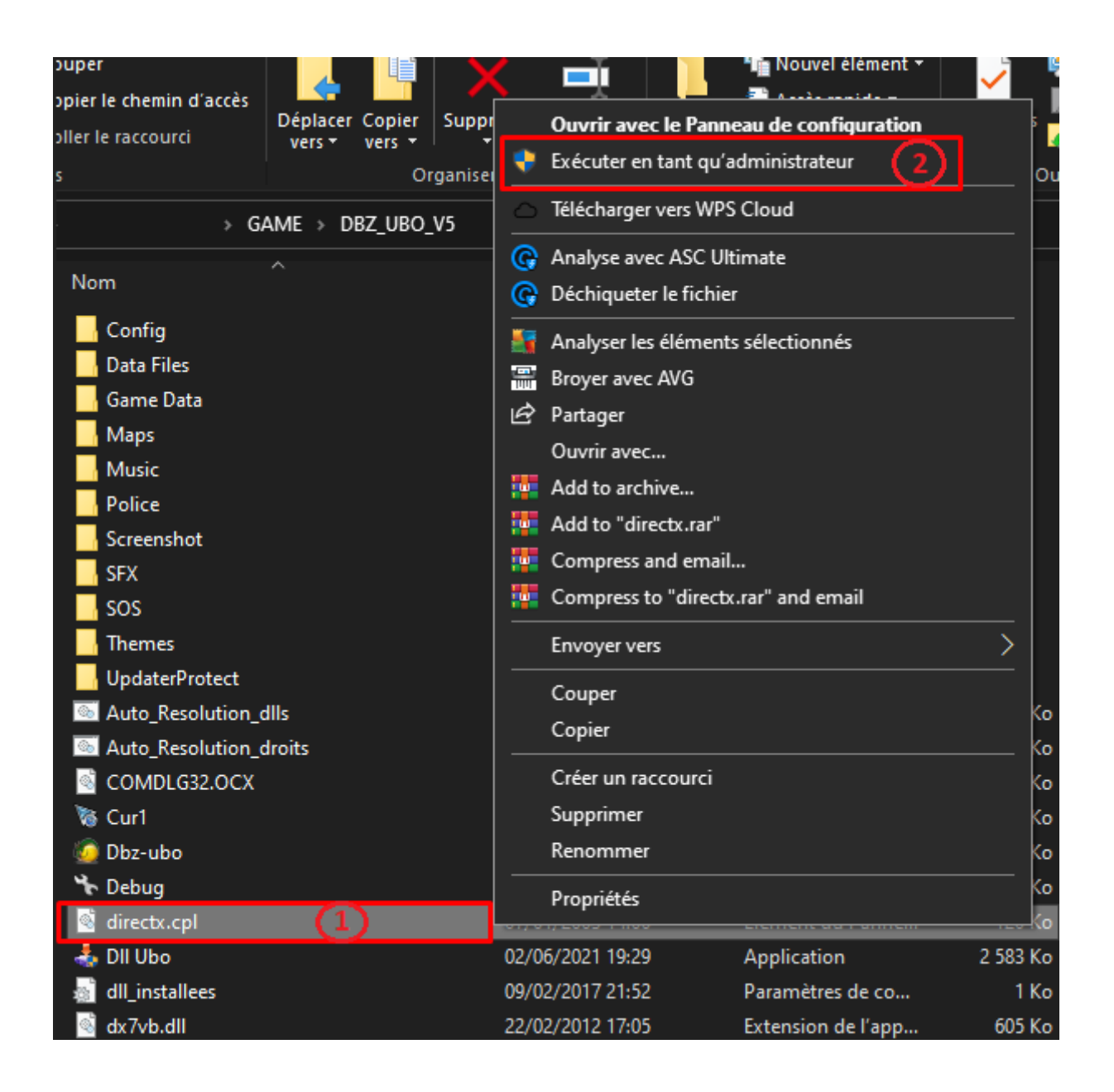

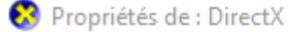

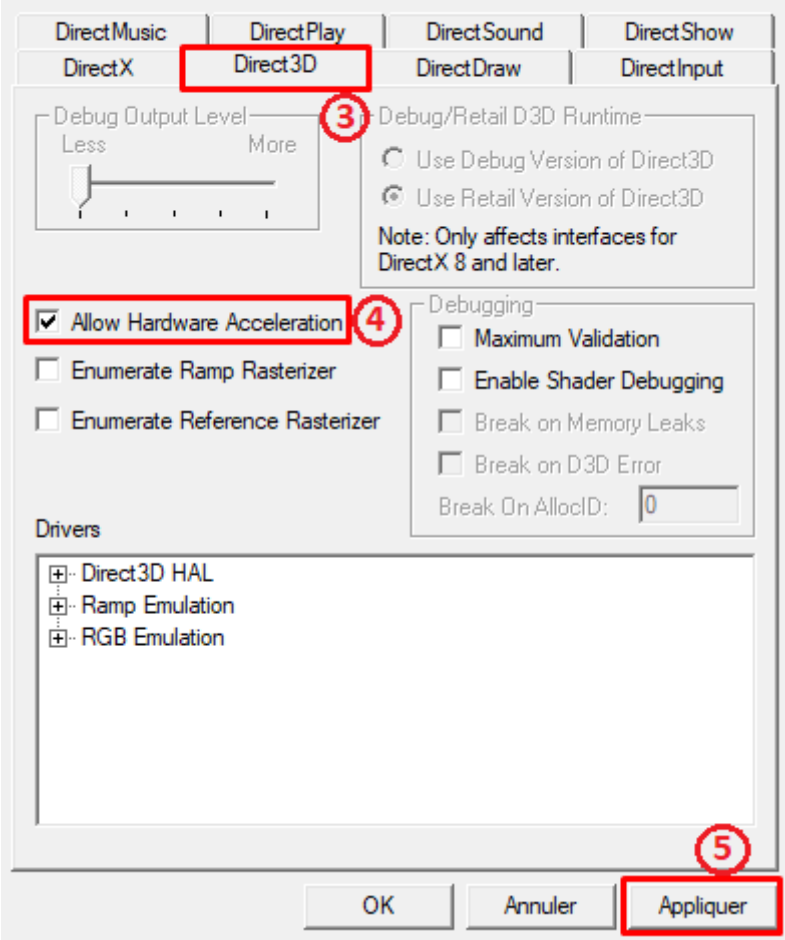

 $\times$ 

**Une fois cela fait le problème sera réglé.**